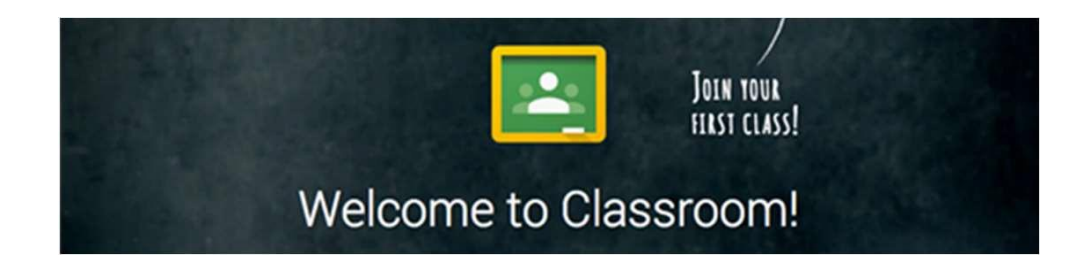

## **JOINING A GOOGLE CLASSROOM AT HOME**

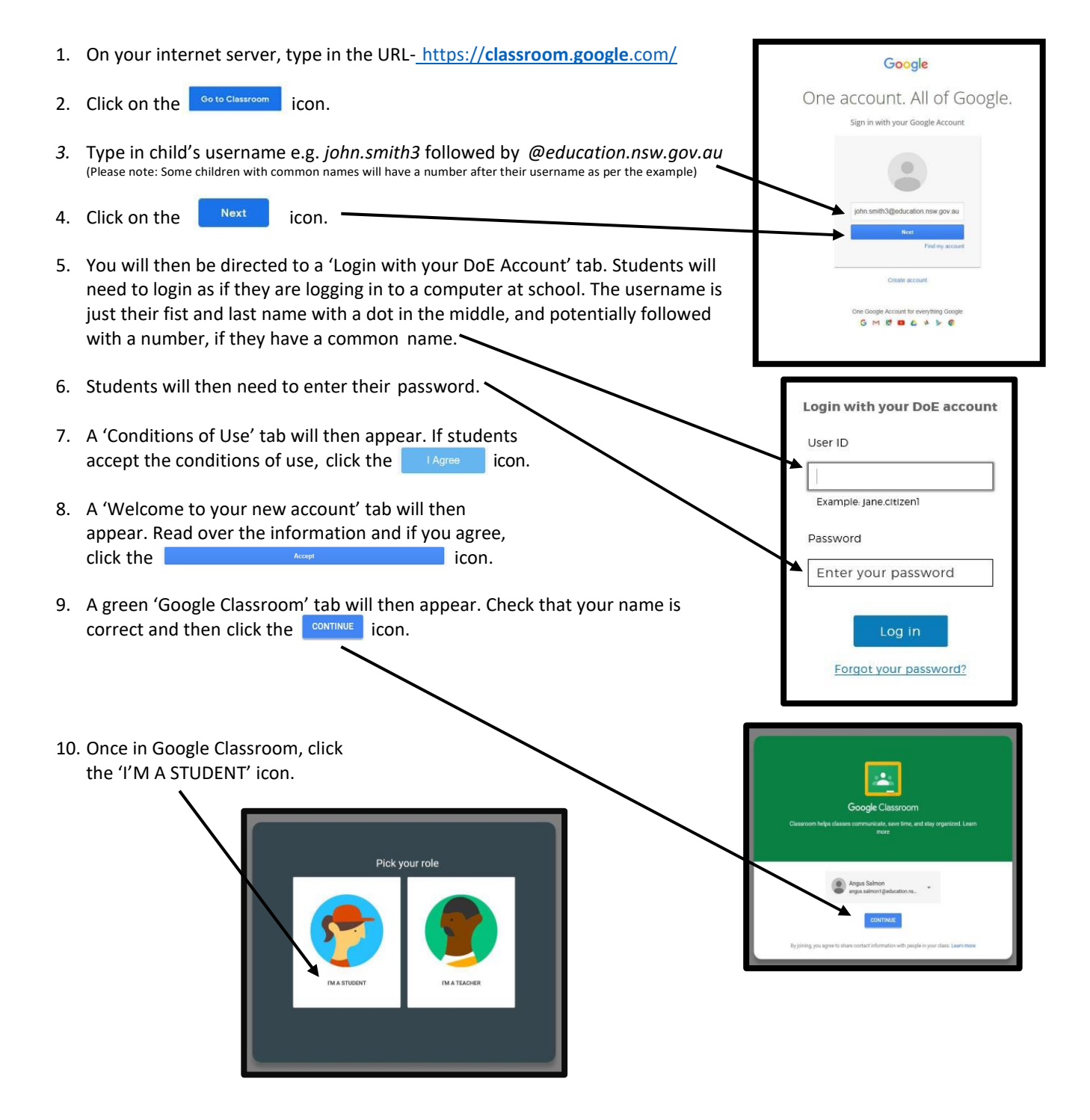

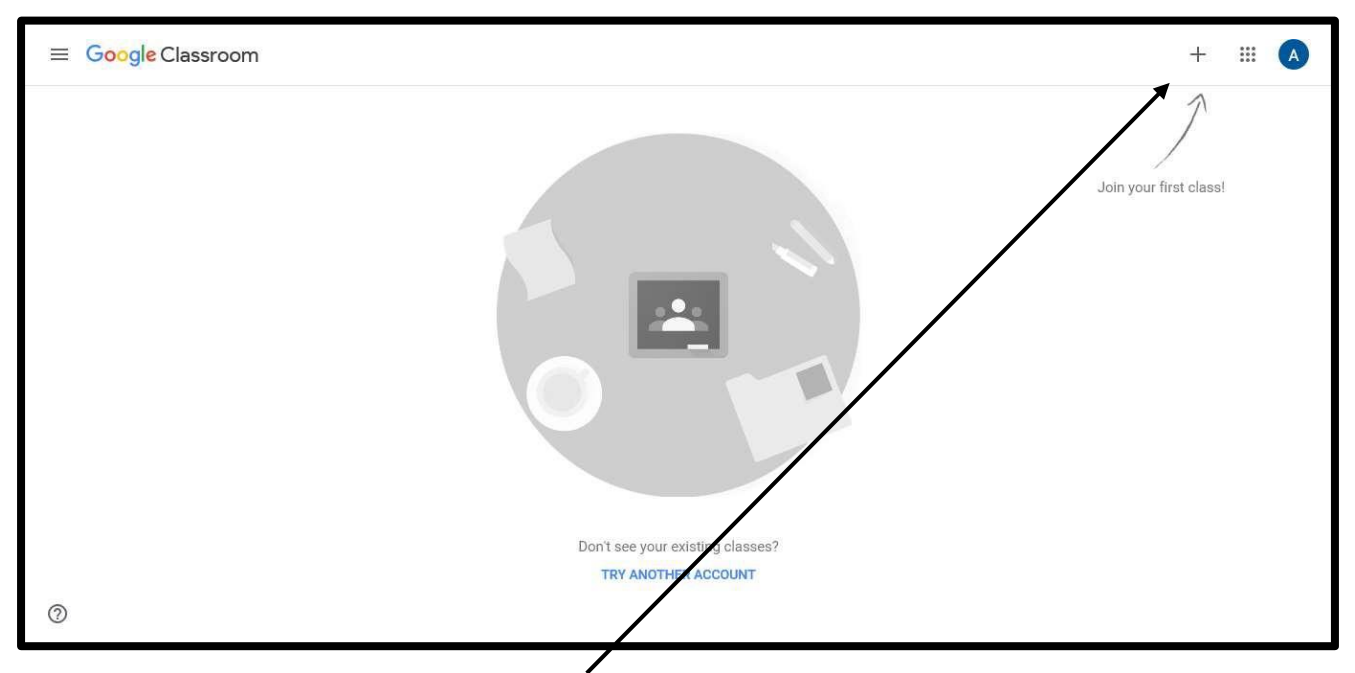

11. Up the top right of your screen, you will see a  $\pm$  symbol. Click on the symbol to join your Google Classroom.

12. You will then need to type in your Class Code.

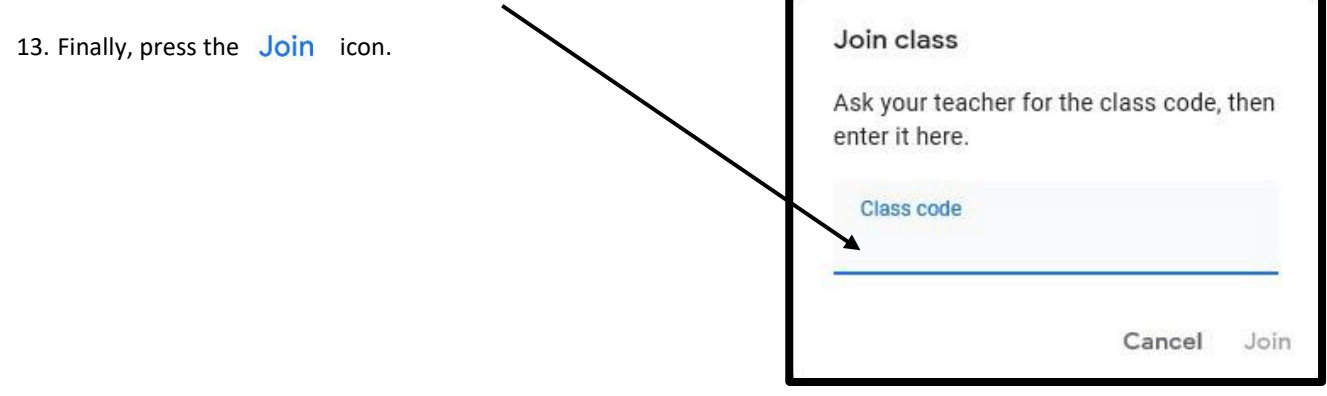

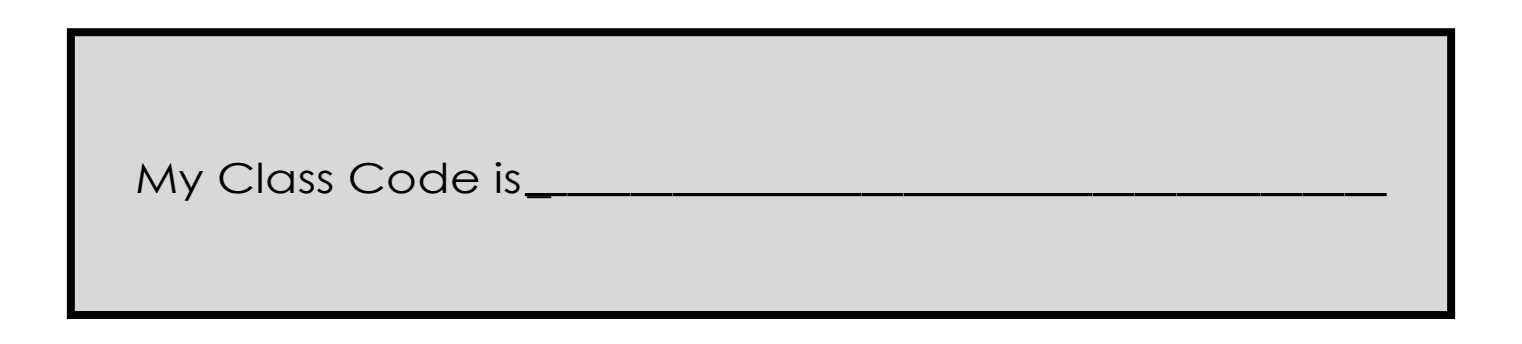

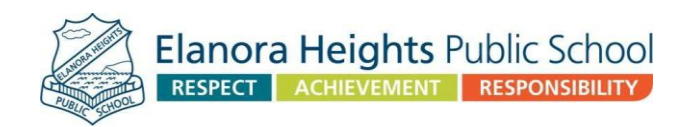